# Instruções para Uso

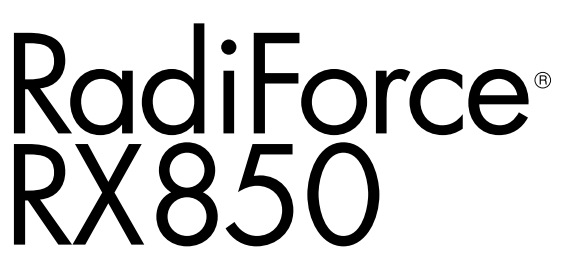

Monitor LCD em cores

#### **Importante**

**Leia estas "Instruções para Uso" e o Manual de Instalação (volume separado) cuidadosamente para se familiarizar com a utilização segura e eficiente.**

- **•Para ajuste e configuração do monitor, consulte o Manual de Instalação.**
- **• As "Instruções para Uso" mais recentes estão disponíveis para download em nosso website: <http://www.eizoglobal.com>**

EIZO®

### <span id="page-1-0"></span>**SÍMBOLOS DE SEGURANÇA**

Este manual e este produto utilizam os símbolos de segurança abaixo. Eles representam informações fundamentais. Leia-os atentamente.

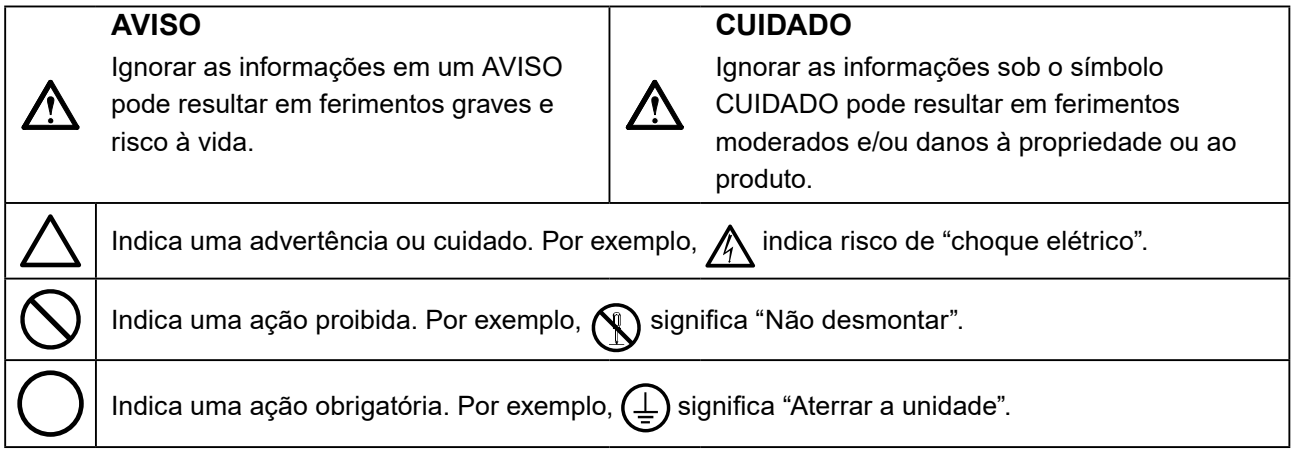

Esse produto foi ajustado especificamente para uso na região pra a qual foi enviado originalmente. Se operado fora dessa região, o desempenho do produto pode não corresponder ao mencionado nas especificações.

Nenhuma parte deste manual pode ser reproduzida, armazenada em um sistema de restauração ou transmitida por nenhum meio, seja ele eletrônico, mecânico ou outros, sem a autorização prévia por escrito da EIZO Corporation.

A EIZO Corporation não tem nenhuma obrigação de manter a confidencialidade de qualquer material ou das informações enviadas, a não ser que acordos prévios sejam estabelecidos mediante o recebimento dessas informações pela EIZO Corporation. Ainda que todos os esforços tenham sido feitos para que o presente manual forneça as informações mais atuais, tenha em mente que todas as especificações do monitor EIZO estão sujeitas a alteração sem aviso prévio.

## <span id="page-2-0"></span>**CUIDADOS**

### **IMPORTANTE**

- Este produto foi ajustado especificamente para uso na região para a qual foi enviado originalmente. Se o produto for utilizado fora dessa região, pode não operar conforme as especificações.
- Visando a segurança pessoal e a manutenção adequada, leia esta seção cuidadosamente, bem como as mensagens de alerta no monitor.

#### **Localização das mensagens de alerta**

**Monitor**

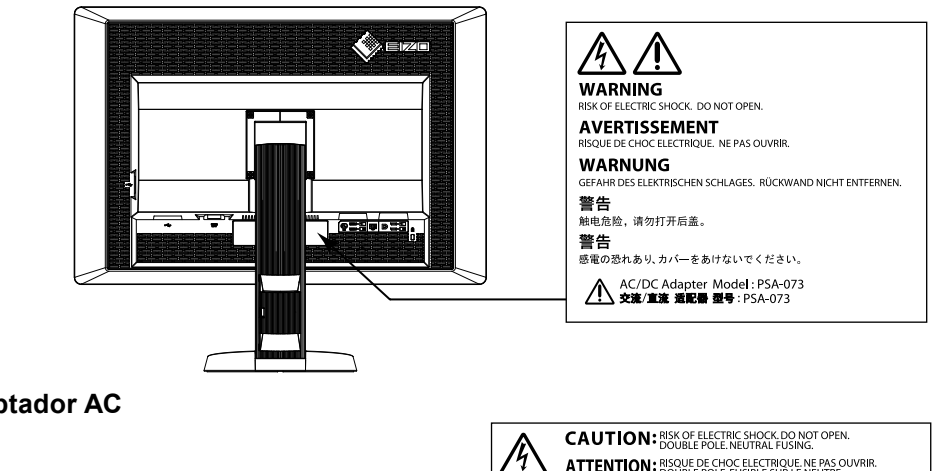

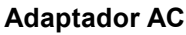

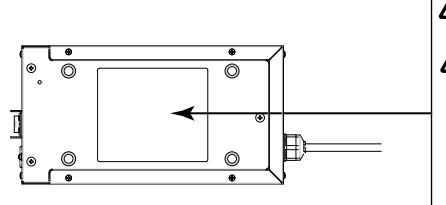

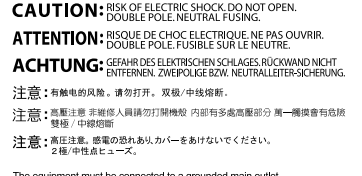

The equipment must be connected to a grounded main outlet<br>Jordet stikkontakt skal benyttes nårapparatet tikkobles datanett<br>Apparaten skall anslutas till jordat nätuttag<br>这设备必须连接至接地主插座。 這設備必須連接至接地主插座<br>電源コードのアースは必ず接地してください。

#### **Símbolos na unidade**

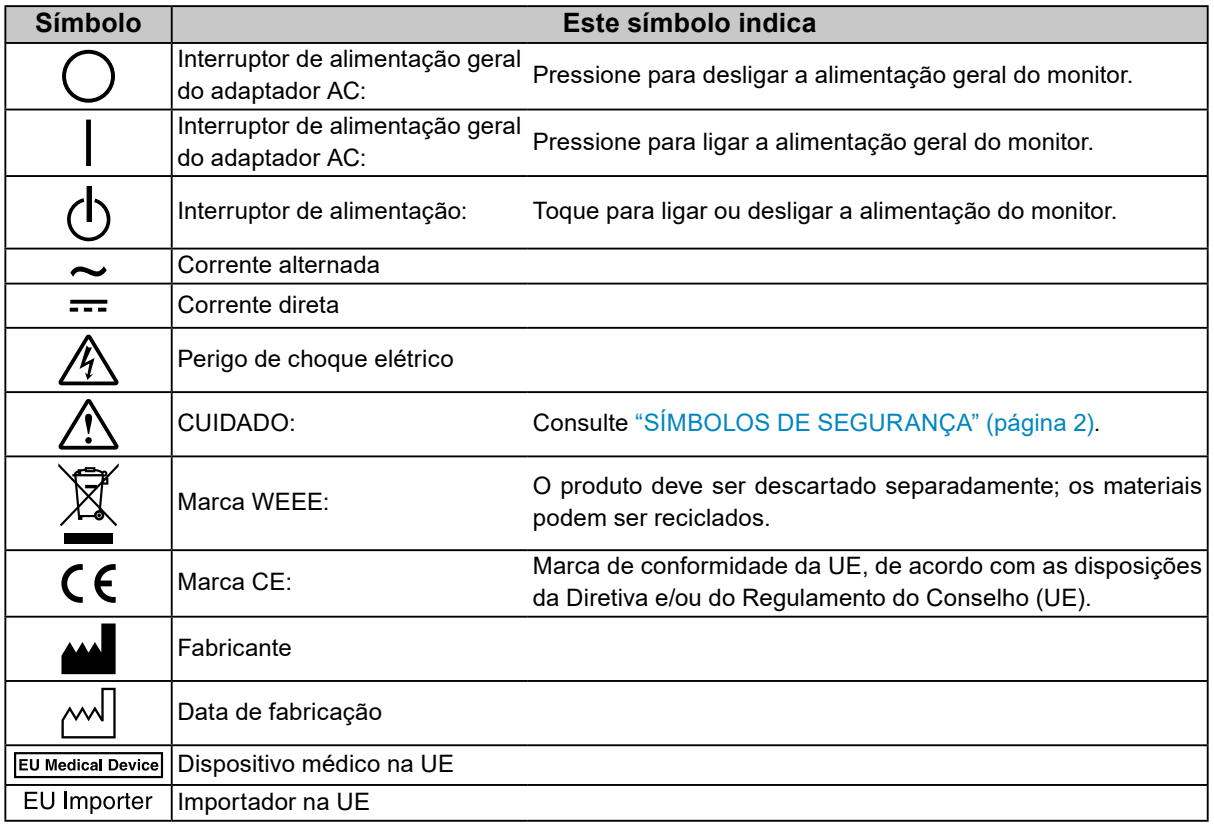

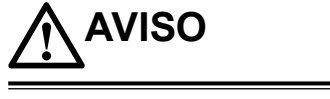

**Caso a unidade comece a emitir fumaça, odor característico de material queimado ou ruídos desconhecidos, desligue todas as conexões de energia imediatamente e entre em contato com seu representante da EIZO para saber como proceder.**

A insistência em utilizar uma unidade defeituosa pode resultar em incêndio, choque elétrico ou danos ao equipamento.

#### **Não abra o gabinete ou modifique a unidade.**

Abrir o gabinete ou modificar a unidade pode resultar em choque elétrico ou queimadura.

**Não gire a bucha de fixação do cabo de alimentação do adaptador AC.**  A falta de aterramento pode resultar em incêndio, choque elétrico ou danos ao equipamento.

#### **Os serviços de assistência técnica devem ser realizados por pessoal qualificado.**

Não tente reparar o produto por si próprio: abrir ou remover coberturas pode resultar em incêndio, choque elétrico ou danos ao equipamento.

#### **Mantenha a unidade afastada de líquidos e pequenos objetos.**

A entrada de pequenos objetos através das aberturas de ventilação ou o derramamento de líquidos no gabinete pode resultar em incêndio, choque elétrico ou danos ao equipamento. Em caso de queda de objetos ou derramamento de líquidos no gabinete, desconecte a unidade imediatamente. Peça para um técnico especializado verificar a unidade antes de voltar a usá-la.

#### **Coloque a unidade em local firme e estável.**

Uma unidade colocada em uma superfície inadequada pode cair, resultando em ferimento ou danos ao equipamento. Se a unidade cair, desconecte imediatamente a energia e peça auxílio a seu representante local da EIZO. Não continue utilizando a unidade defeituosa. A utilização de uma unidade defeituosa pode resultar em incêndio ou choque elétrico.

#### **Use a unidade em um local apropriado.**

Não fazê-lo pode resultar em incêndio, choque elétrico ou danos ao equipamento.

- Não coloque ao ar livre.
- Não coloque em sistemas de transporte (navios, aeronaves, trens, automóveis etc.).
- Não coloque em lugares úmidos ou empoeirados.
- Não coloque em um local onde a água corrente entre em contato direto com a tela (banheiros, cozinhas etc.).
- Não coloque em locais onde o vapor entre em contato direto com a tela.
- Não coloque em locais próximos a dispositivos de aquecimento ou umidificação.
- Não coloque em locais onde o produto esteja exposto à luz do sol direta.
- Não coloque em um ambiente com gás inflamável.
- Não colocar em ambientes com gases corrosivos (tais como dióxido de enxofre, sulfeto de hidrogênio, dióxido de nitrogênio, cloro, amônia e ozônio).
- Não colocar em ambientes com poeira, componentes que aceleram a corrosão na atmosfera (tais como cloreto de sódio e enxofre), metais condutores, etc.

#### **Para evitar perigo de sufocamento, mantenha sacos plásticos longe de crianças e bebês.**

#### **Utilize o adaptador AC fornecido com o produto.**

O adaptador AC fornecido com o produto (PSA-073) deve ser utilizado apenas com este produto. Não utilize o adaptador AC com outros equipamentos. A conexão a fontes de energia que não correspondam às especificações de energia do adaptador AC pode causar incêndio ou choque elétrico.

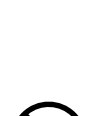

#### **Use o cabo de alimentação incluso e conecte-o a uma tomada padrão do seu país.**

Verifique se o cabo de alimentação está dentro da tensão nominal. Não fazê-lo resultar em incêndio ou choque elétrico.

Fonte de alimentação: 100–120/200–240Vac 50/60Hz

#### **Para desconectar o cabo de alimentação ou o cabo de alimentação do adaptador, segure firmemente o conector e puxe.**

Puxões no cabos podem danificá-los, resultando em incêndio ou choque elétrico.

**O equipamento deve ser conectado a uma tomada principal aterrada.** Se isso não for feito, pode ocorrer incêndio ou choque elétrico.

#### **Utilize a tensão correta.**

- A unidade é projetada para utilização apenas com uma tensão específica. A conexão a uma tensão diferente da especificada neste manual pode causar incêndio, choque elétrico ou danos ao equipamento. Fonte de alimentação: 100–120/200–240Vac 50/60Hz
- Não sobrecarregue seu circuito de energia, pois isso pode resultar em choque elétrico ou queimadura.

#### **Manuseie o cabo de alimentação e o adaptador AC com cuidado.**

Manuseie o cabo de alimentação e o adaptador AC com cuidado.

Não coloque objetos pesados, puxe ou amarre o cabo de alimentação ou o adaptador AC. A utilização de um cabo de alimentação ou o adaptador AC defeituosos pode resultar em incêndio ou choque elétrico.

#### **Visando à segurança elétrica, não conecte ou desconecte o cabo de alimentação na presença de pacientes.**

**Nunca toque o conector, o adaptador AC ou o cabo de alimentação durante uma tempestade.**

Tocá-los pode resultar em choque elétrico.

#### **Ao instalar um suporte de braço, consulte o manual do usuário do suporte de braço e instale a unidade de forma segura.**

Se isso não for feito, a unidade poderá desencaixar-se, causando ferimentos ou danos ao equipamento. Antes da instalação, certifique-se de que a mesa, parede ou outro objeto no qual o suporte de braço esteja fixado possua força mecânica adequada. Se a unidade cair, peça auxílio ao seu representante local da EIZO. Não continue utilizando a unidade defeituosa. A utilização de uma unidade defeituosa pode resultar em incêndio ou choque elétrico. Ao reencaixar o suporte inclinável, utilize os mesmos parafusos e aperte-os de forma segura.

#### **Não toque um painel de LCD danificado diretamente com as mãos desprotegidas.**

O cristal líquido que pode vir a vazar do painel é tóxico se entrar em contato com os olhos ou a boca. Se qualquer parte do corpo entrar em contato direto com o painel, lave-a cuidadosamente. Se houver sintomas físicos, entre em contato com seu médico.

#### **Contrariamente às lâmpadas de retroalimentação por LED, as lâmpadas de retroalimentação fluorescentes contêm mercúrio. Descarte-as de acordo com as leis locais, estaduais ou federais.** A exposição a mercúrio elementar pode resultar em efeitos sobre o sistema nervoso, incluindo tremores, perda de memória e dor de cabeça.

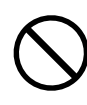

ΟK

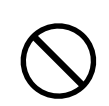

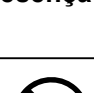

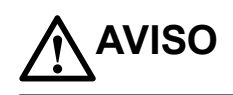

## **CUIDADO**

#### **Aja com cuidado ao carregar a unidade.**

Desconecte o cabo de alimentação e os cabos ao mover a unidade. É perigoso mover a unidade com o cabo conectado.

Isso pode resultar em ferimento.

#### **Carregue ou posicione a unidade de acordo com os métodos corretos especificados.**

- Ao carregar a unidade, segure-a firmemente conforme mostrado na ilustração abaixo.
- Não desembale ou carregue a unidade sozinho: devido a seu tamanho, a unidade é bastante pesada.

Deixar cair a unidade pode causar ferimentos ou danos ao equipamento.

#### **Não tampe as aberturas de ventilação do gabinete.**

- Não coloque quaisquer objetos nas aberturas de ventilação.
- Não instale a unidade em espaços fechados.
- Não deite, nem vire a unidade de cabeça para baixo durante o uso.

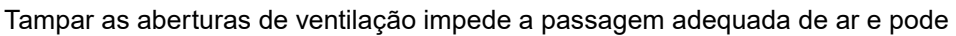

provocar incêndio, choque elétrico ou danos ao equipamento.

#### **Não toque o conector ou o adaptador AC com as mãos molhadas.**

Isso pode resultar em choque elétrico.

#### **Use uma tomada padrão de fácil acesso.**

Dessa forma, você poderá desconectá-la rapidamente em caso de problemas.

#### **Lembre-se de que o adaptador AC aquece durante o uso.**

- Não cubra ou coloque nada sobre o adaptador AC. Não coloque o adaptador AC sobre objetos que acumulam calor, como cobertores, tapetes, etc. Mantenha o adaptador AC afastado da luz direta do sol e fontes de calor, como aquecedores. Não fazer isso pode resultar em incêndio.
- Não toque com as mãos desprotegidas. Fazer isso pode resultar em queimaduras.
- Antes de mover o monitor, certifique-se de desligar o interruptor de alimentação, desconectar o conector da tomada e esperar até que tenha esfriado completamente.

#### **Não suspenda o adaptador AC no ar.**

Utilizá-lo suspenso no ar pode resultar em incêndio ou choque elétrico.

#### **Limpe periodicamente a área em volta da tomada de força e a abertura de ventilação do monitor e do adaptador AC.**

A presença de poeira, água ou óleo na tomada pode causar incêndio.

#### **Desconecte a unidade antes de limpar a mesma.**

Limpar a unidade com a mesma conectada a uma tomada de força pode resultar em choque elétrico.

**Se planejar não utilizar a unidade por períodos longos, desconecte o cabo de alimentação da tomada na parede, após desligar a chave de energia, visando a segurança e a conservação de energia.**

**Este produto é adequado apenas para ambientes de paciente, mas não para o contato com pacientes.**

**Para usuários no território da AEE e Suíça:**

**Qualquer incidente grave ocorrido em relação ao dispositivo deve ser informado ao Fabricante e à Autoridade Competente do Estado Membro em que o usuário e/ou o paciente está localizado.**

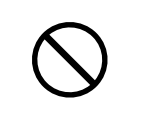

ΟK

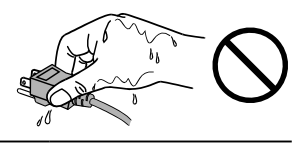

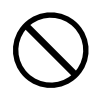

## <span id="page-6-0"></span>**Aviso sobre esse monitor**

Este produto foi concebido para utilização na exibição e visualização de imagens digitais, incluindo mamografia digital padrão e multi-frame, para avaliação, análise e diagnóstico por médicos treinados. É especialmente projetado para aplicações de tomossíntese mamária.

Este produto deve ser ajustado ao modo de visualização horizontal quando utilizado para os fins mencionados acima.

Esse produto foi ajustado especificamente para uso na região para a qual foi enviado originalmente. Se o produto for utilizado fora dessa região, pode não operar conforme as especificações.

Esse produto não possui cobertura de garantia para usos diferentes dos descritos neste manual.

As especificações contidas neste manual são aplicáveis somente se forem utilizados:

- · Os cabos de alimentação fornecidos com o produto
- · Os cabos de sinal especificados por nós

Utilize somente produtos opcionais fabricados ou especificados por nós com este produto.

São necessários aprox. 30 minutos para a estabilização do desempenho das peças elétricas. Antes de ajustar o monitor, aguarde 30 minutos ou mais após ligar a energia do monitor ou após o monitor retornar do modo de economia de energia.

São necessários alguns minutos para que a qualidade de imagem alcance um nível aceitável. Antes de visualizar imagens para diagnóstico, aguarde alguns minutos ou mais após ligar a energia do monitor ou após o monitor retornar do modo de economia de energia.

Os monitores devem ser ajustados em um nível de brilho reduzido para diminuir as mudanças em luminosidade causadas pelo uso de longo prazo e manter uma exibição estável. Além disso. realize periodicamente uma calibração e um teste de constância, incluindo a Verificação da Escala de Cinza (consulte "Controlando a qualidade do monitor" no Manual de Instalação).

Quando a imagem da tela é alterada após ter sido exibida por um longo período, pode aparecer uma imagem remanescente. Utilize um protetor de tela ou uma função de economia de energia para evitar a exibição da mesma imagem por longos períodos.

Ao posicionar este produto sobre superfícies pintadas, a tinta pode aderir-se ao fundo do suporte devido à composição da borracha. Verifique a superfície da mesa antes do uso.

A limpeza periódica é recomendada para manter a aparência de novo do monitor e prolongar a vida útil operacional do mesmo (consulte "Limpeza" (página 8)).

A tela pode ter pixels defeituosos ou uma pequena quantidade de pontos de luz. Isso se deve a uma característica do próprio painel e não caracteriza mau-funcionamento do produto.

a retroiluminação do painel de LCD possui vida útil fixa. Quando a tela se tornar escura ou começar a tremer, entre em contato com seu representante local da EIZO.

<span id="page-7-0"></span>Não pressione o painel ou a extremidade da moldura com força, pois isso pode resultar em mau funcionamento do display, como padrões de interferência, etc. Se for aplicada pressão continuamente no painel, ele pode sofrer deterioração ou ser danificado. (Se as marcas de pressão permanecerem no painel, deixe o monitor com uma tela preta ou branca. Pode ser que o sintoma desapareça.)

Não arranhe ou pressione o painel com objetos afiados, pois podem danificar o painel. Não tente limpar com lenços, pois isso pode arranhar o painel.

Quando o monitor estiver frio e for levado a um recinto ou quando a temperatura aumentar rapidamente, poderá ocorrer condensação de orvalho nas superfícies interna e externa do monitor. Nesse caso, não ligue o monitor. Espere até que a condensação de orvalho desapareça, ou o monitor pode sofrer danos.

### **Limpeza**

#### **Atenção**

- Não utilizar substâncias químicas em uma base regular. Substâncias químicas como álcool e solução antisséptica podem causar variação de brilho, manchas e desbotamento do gabinete ou painel, bem como deterioração da qualidade da imagem.
- Nunca utilize tíner, benzeno, cera e produtos de limpeza abrasivos capazes de danificar o gabinete ou o painel.
- Não deixar que substâncias químicas entrem em contato direto com o monitor.

#### **Observação**

• O ScreenCleaner opcional é recomendado para limpeza da superfície do gabinete e do painel.

Remover cuidadosamente qualquer tipo de sujeira na superfície do gabinete ou do painel, utilizando um pano macio umedecido com um pouco de água ou uma das substâncias químicas listadas abaixo.

#### **Substâncias químicas que podem ser utilizadas na limpeza**

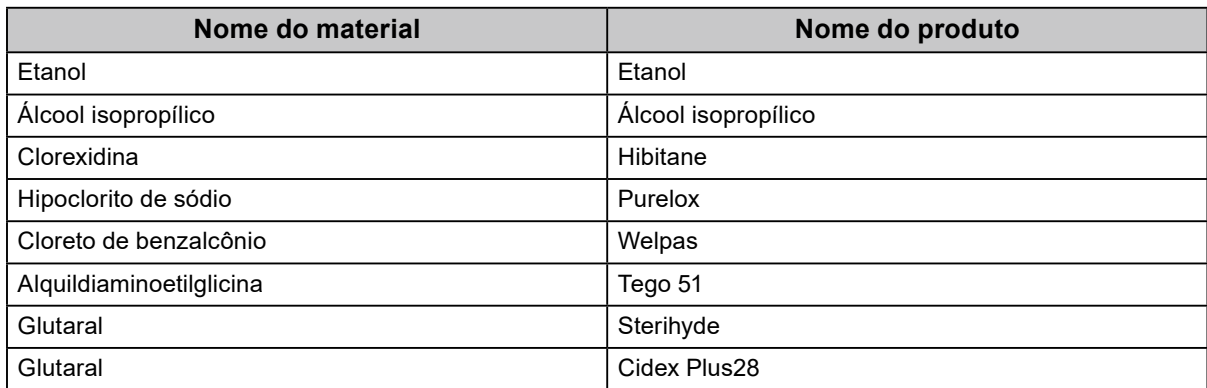

### **Utilização confortável do monitor**

- Uma tela excessivamente escura ou clara pode afetar seus olhos. Ajuste o brilho do monitor de acordo com as condições ambientais.
- Olhar para o monitor por períodos prolongados cansa os olhos. Descanse por 10 minutos a cada hora.

## **CONTEÚDO**

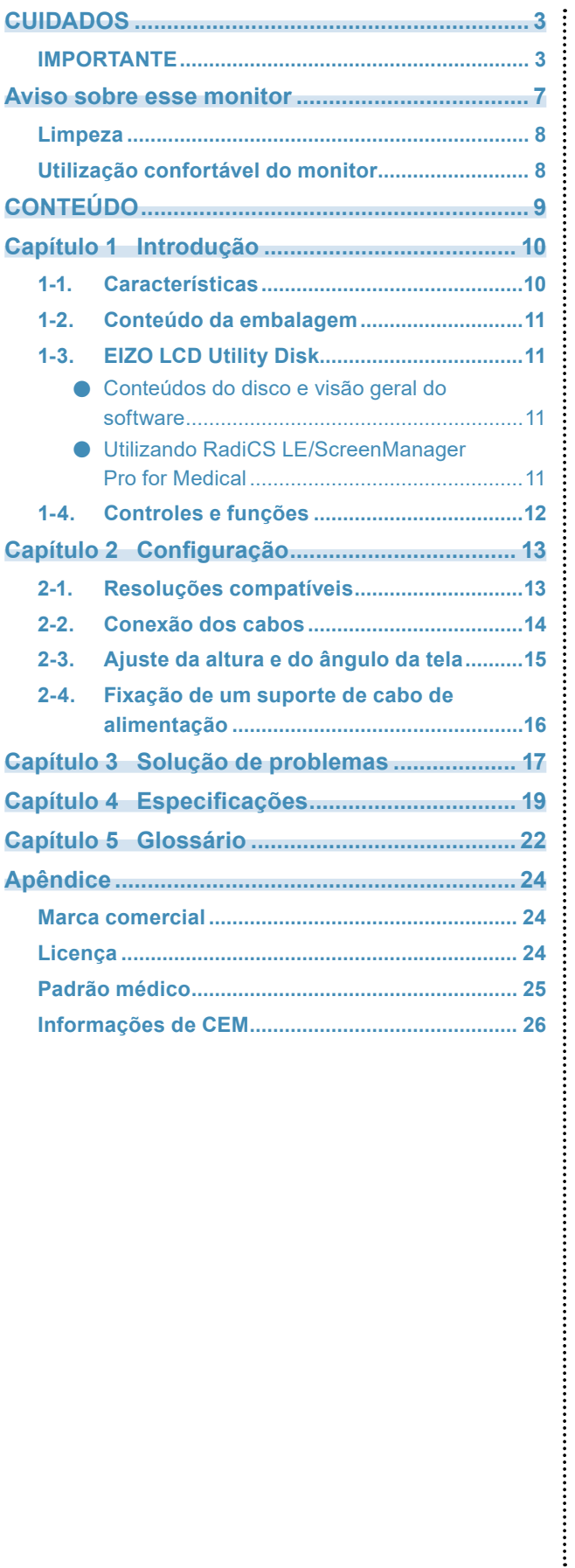

## <span id="page-9-0"></span>**Capítulo 1 Introdução**

Obrigado por ter escolhido um monitor LCD em cores EIZO.

### **1-1. Características**

- 31,1 polegadas
- Painel de ampla gama de cores
	- \*1 As cores das imagens exibidas podem apresentar tonalidades diferentes das de monitores compatíveis com sRGB devido à gama de cores diferente.
- Suporta resolução de 8M pixels (4096×2160 pontos)
- Utiliza painel de alto contraste (1450:1). Possibilita a exibição de imagens nítidas.
- Aplicável para DisplayPort (aplicável para 8 bits ou 10 bits, não aplicável a sinais de áudio)
- A função "PbyP (imagem a imagem)" permite a exibição de dois sinais ao mesmo tempo. A ampla tela sem moldura reduz o cansaço visual, oferecendo maior eficiência de trabalho do que dois monitores utilizados lado a lado.
- A função Hybrid Gamma identifica automaticamente a área de exibição para as imagens monocromáticas e coloridas na mesma tela e exibe todos os status definidos.
	- \*2 A identificação pode falhar, dependendo da imagem exibida. O software utilizado deve ser verificado. Para validação, consulte o Manual de Instalação (no CD-ROM).
- A função RadiCS SelfQC e o sensor frontal integrado incorporado permitem ao usuário realizar a calibração e a Verificação da Escala de Cinza do monitor de modo independente. Consulte o Manual de Instalação (no CD-ROM).
- A função CAL Switch permite que o usuário selecione o modo de exibição ideal para a imagem exibida.

Consulte o Manual de Instalação (no CD-ROM).

- Tela compatível com DICOM (página 22) Parte 14 selecionável.
- O software de controle de qualidade "RadiCS LE", utilizado para calibrar o monitor e gerenciar o histórico, está incluído.

Consulte "1-3. EIZO LCD Utility Disk" (página 11).

• O software "ScreenManager Pro for Medical", para ajustar a tela utilizando o mouse e o teclado, está incluído.

Consulte "1-3. EIZO LCD Utility Disk" (página 11).

• Função de economia de energia

Este produto está equipado com a função de economia de energia.

- Consumo de energia de 0 W quando a alimentação geral está desligada Equipado com interruptor de alimentação geral. Quando o monitor não for utilizado, a fonte de alimentação poderá ser desligada por meio do interruptor
- de alimentação geral.
- Sensor de Presença

O sensor na parte dianteira do monitor detecta os movimentos de uma pessoa. Quando alguém se afasta do monitor, o mesmo alterna automaticamente para o modo de economia de energia e não exibe as imagens na tela. Assim, a função reduz o consumo de energia. A sensibilidade e o tempo até que seja acionado o modo de economia de energia podem ser configurados de acordo com o ambiente de utilização do computador e o movimento do usuário.

- Consulte o Manual de Instalação (no CD-ROM).
- Design mais delgado e leve, com economia de espaço. • Painel de LCD com retroiluminação por LED de longa vida útil
- Sensor de luz ambiente integrado

Dependendo do ambiente, o sensor às vezes indica valores diferentes dos medidos por um medidor de iluminância independente.

Para a utilização desse sensor, é necessário o software de controle de qualidade "RadiCS/RadiCS LE", e a medição é sempre ativada pela operação do usuário no menu correspondente.

Para mais detalhes sobre o valor medido e sobre como executar a medição, consulte o Manual do Usuário do RadiCS/RadiCS LE (no CD-ROM).

<span id="page-10-0"></span>• Exibe conteúdos protegidos por HDCP (High-bandwidth Digital Content Protection) (apenas DisplayPort).

#### **Atenção**

- Um ambiente com temperatura ou umidade alta pode afetar a precisão de medição do sensor frontal integrado. Sugerimos guardar e utilizar o monitor nas seguintes condições:
	- Temperatura até 30˚C
	- Umidade até 70%
- Evite guardar ou usar o sensor em locais onde possa ficar exposto à luz do sol direta.

## **1-2. Conteúdo da embalagem**

Verifique se todos os itens a seguir estão inclusos na caixa da embalagem. Se houver itens defeituosos ou faltando, entre em contato com o seu representante local da EIZO.

#### **Observação**

- Guarde a caixa da embalagem e materiais para um futuro deslocamentos ou transporte do monitor.
	- Monitor
	- Cabo de alimentação

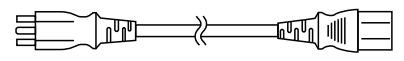

• Cabo de sinal digital: DisplayPort – DisplayPort (PP300)×2 un.

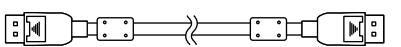

• Cabo de sinal digital: DVI-D – DVI-D (Dual Link) (DD300DL)×2 un.

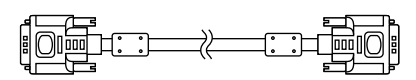

• Cabo USB: UU300

 $F = T$ 

- Adaptador AC (PSA-073)
- Suporte do cabo de alimentação
- EIZO LCD Utility Disk (CD-ROM)
- Instruções de uso (este manual)

## **1-3. EIZO LCD Utility Disk**

Um "EIZO LCD Utility Disk" (CD-ROM) é fornecido com este produto. A tabela a seguir mostra os conteúdos do disco e oferece uma visão geral dos programas de software.

#### **●Conteúdos do disco e visão geral do software**

O disco inclui programas aplicativos para efetuar ajustes e o Manual de Instalação. Consulte o arquivo Readme.txt no disco para informações sobre procedimentos de inicialização de software ou sobre acesso a arquivos.

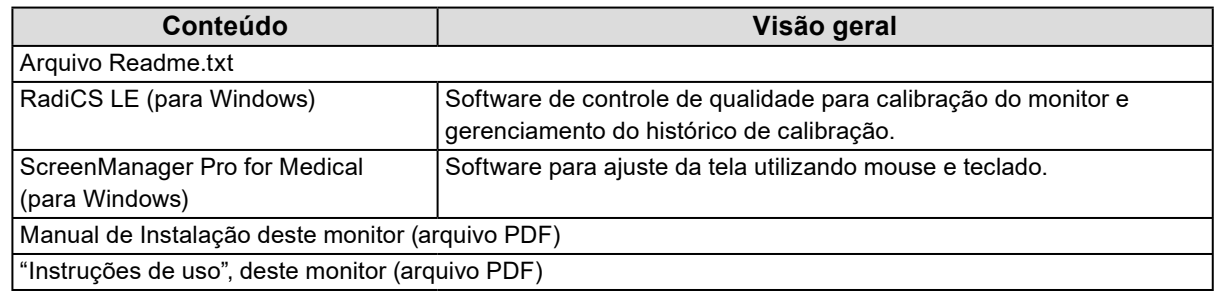

#### **●Utilizando RadiCS LE/ScreenManager Pro for Medical**

Para instalar e utilizar o "RadiCS LE/ScreenManager Pro for Medical", consulte o Manual do Usuário respectivo no disco.

Ao utilizar esses programas, você precisará conectar um PC ao monitor por meio do cabo USB fornecido. Para mais informações, consulte o Manual de Instalação (no CD-ROM).

## <span id="page-11-0"></span>**1-4. Controles e funções**

#### **Monitor**

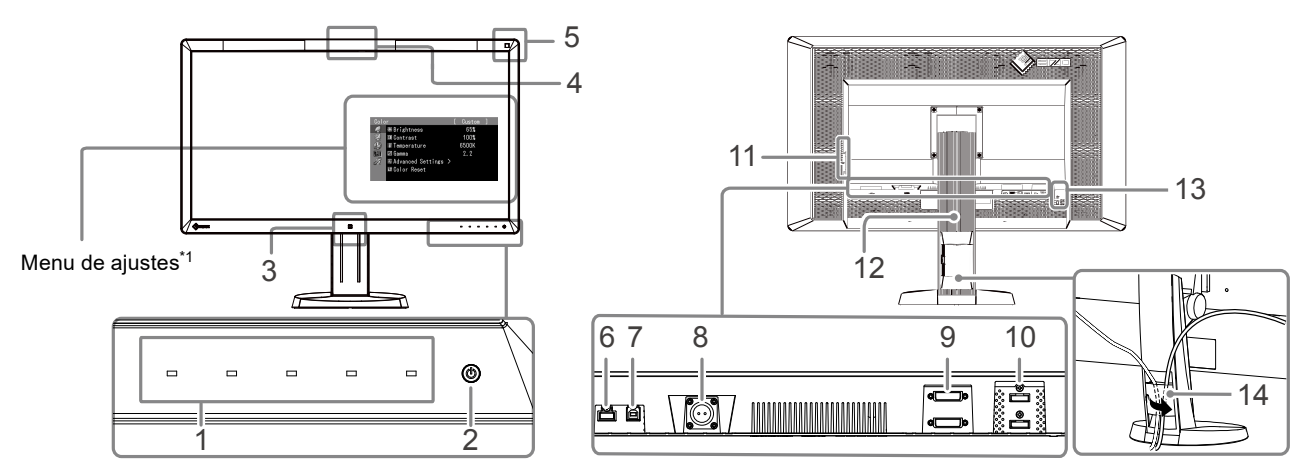

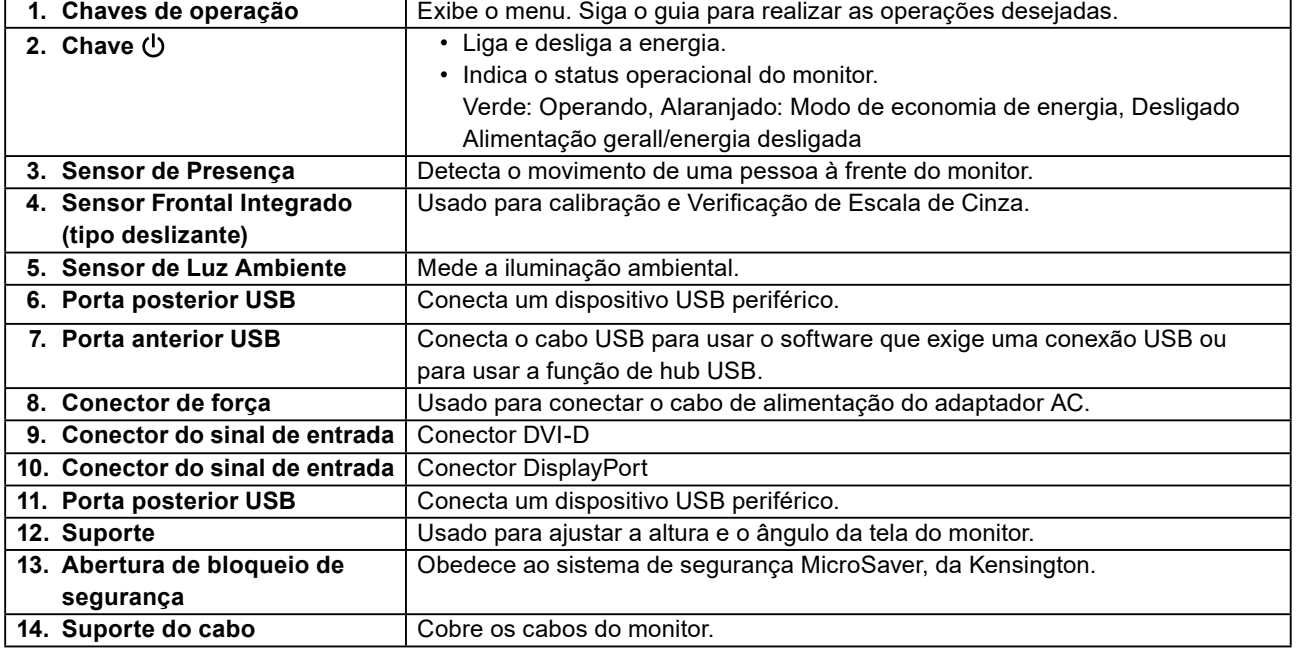

\*1 Para instruções de uso, consulte o Manual de Instalação (no CD-ROM).

#### **Adaptador AC (PSA-073)**

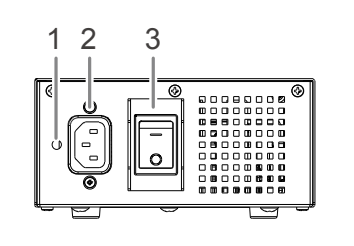

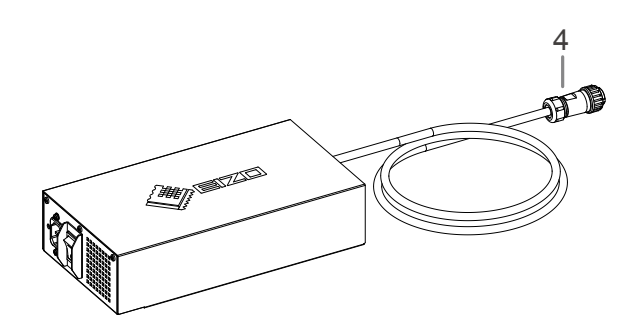

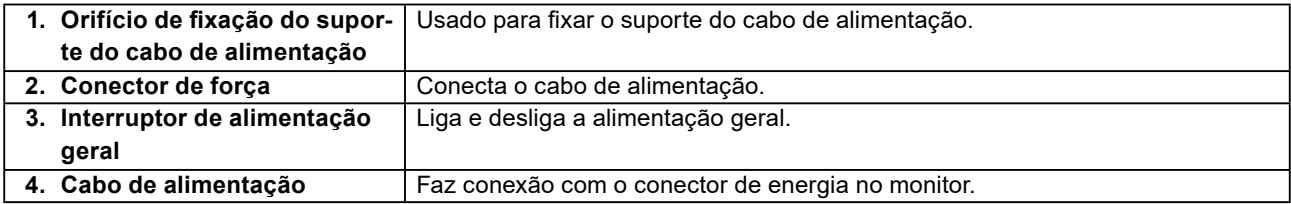

## <span id="page-12-0"></span>**Capítulo 2 Configuração**

## **2-1. Resoluções compatíveis**

O monitor suporta as seguintes resoluções.

#### √ : Suportado

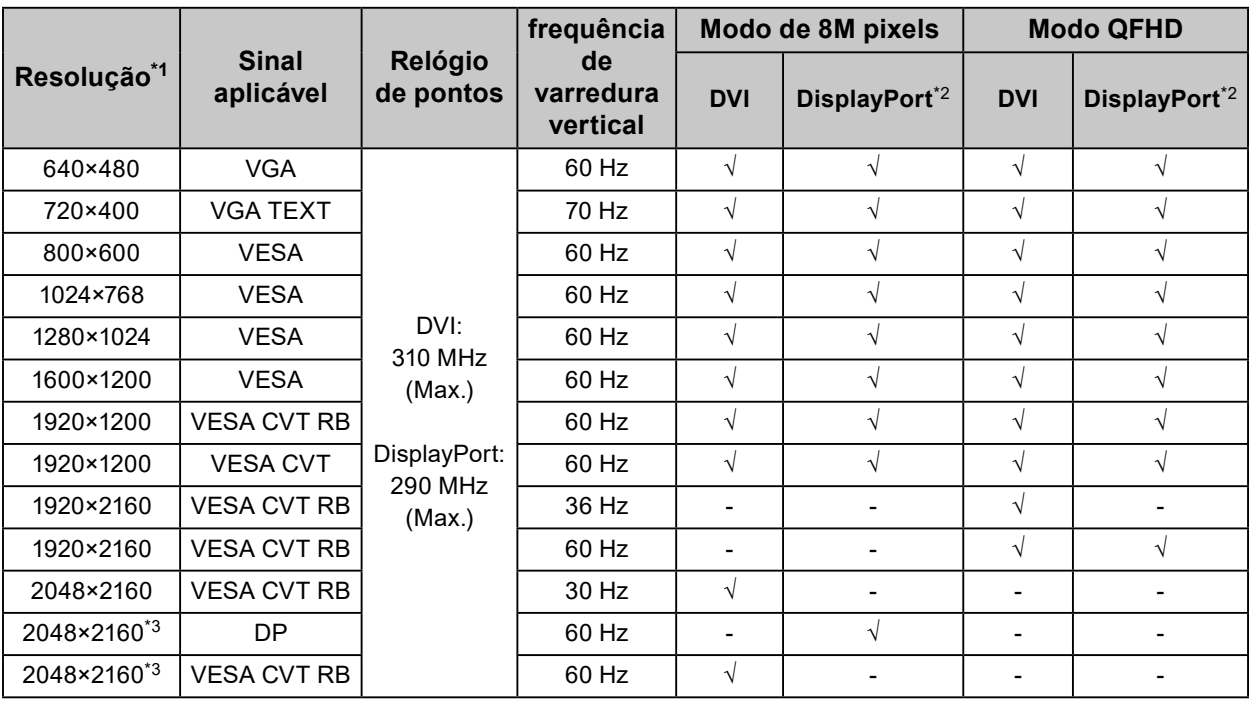

\*1 Resoluções compatíveis para as telas da esquerda e da direita.

\*2 Também é adequado para 10 bits.

\*3 Resolução recomendada.

A placa de vídeo deve ser compatível com a norma VESA.

#### <span id="page-13-0"></span>**Atenção**

- Verifique se o monitor e o PC estão desligados.
- Ao substituir o monitor atual por este monitor, certifique-se de alterar os ajustes do PC relativos à resolução e frequência vertical para as configurações que estão disponíveis para este monitor. Consulte a tabela de resolução compatível antes de conectar ao PC.

#### **Observação**

• Ao conectar diversos PCs neste produto, consulte o Manual de Instalação (no CD-ROM).

#### **1. Conecte os cabos de sinal aos conectores de sinais de entrada e ao PC.**

Verifique o formato dos conectores e conecte os cabos.

Após conectar o cabo de sinais, aperte os parafusos dos conectores para que fiquem bem firmes. Exemplos de conexão:

DisplayPort 1 – DisplayPort 2 / DisplayPort 1 – DVI 2 / DVI 1 – DisplayPort 2 / DVI 1 – DVI 2

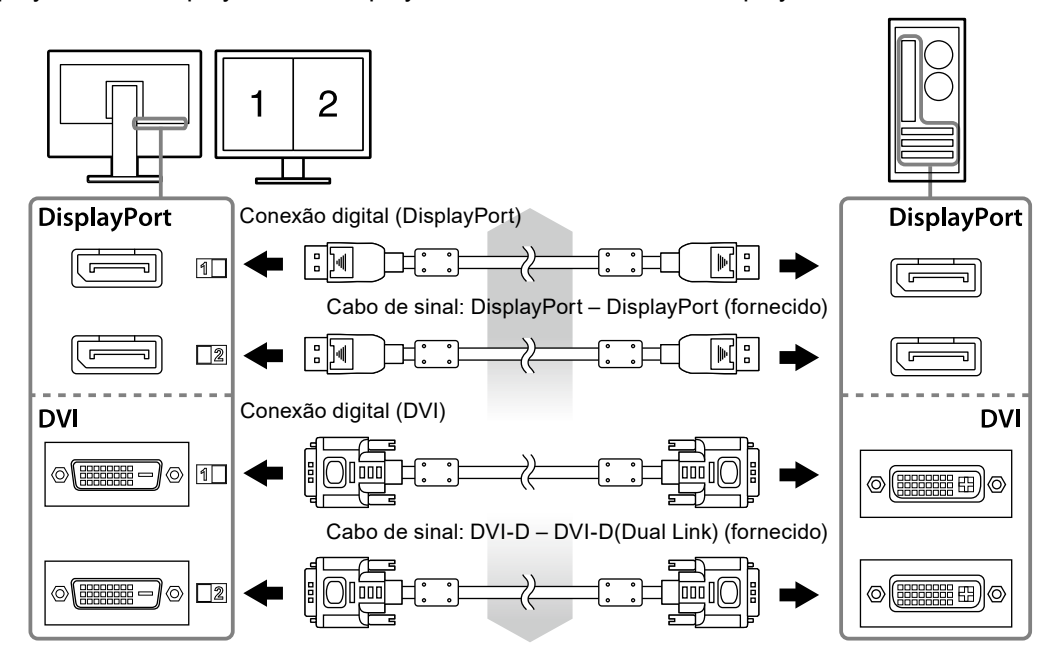

#### **2. Conectar o cabo de alimentação do adaptador AC ao conector de energia no monitor.**

#### **Atenção**

- Não conecte ou desconecte o cabo com a alimentação geral do adaptador AC ligada.
- Não instale o adaptador AC na orientação incorreta. O lado com o logotipo EIZO deve estar virado para cima.

Verifique o formato do conector do monitor e conecte o cabo de alimentação.

Aperte o parafuso de fixação do cabo de alimentação para prender o cabo de alimentação.

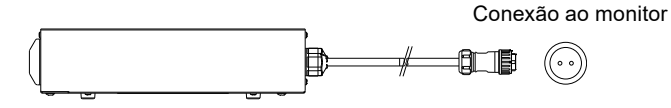

**3. Conecte o suporte do cabo de alimentação (ver "2-4. Fixação de um suporte de cabo de alimentação" (página 16)).** 

#### <span id="page-14-0"></span>**4. Conecte o cabo de alimentação em uma tomada padrão e o conector de energia no adaptador AC.**

#### **5. Ligue a alimentação geral do adaptador AC.**

-: Liga, ○: Desliga

**6. Conecte o cabo USB ao utilizar o RadiCS LE ou o ScreenManager Pro for Medical.**

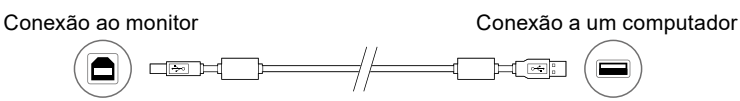

#### **7.** Toque em  $\upphi$  para ligar o monitor.

As luzes do indicador de força do monitor se acenderão em verde.

#### **8. Ligue o PC.**

A imagem de tela aparecerá.

Caso uma imagem não apareça, consulte "Capítulo 3 Solução de problemas" (página 17) para orientações adicionais.

#### **Atenção**

- Desligue o monitor e o PC após o uso.
- Para um máximo de economia de energia, recomenda-se desligar o botão de energia. Desligar o interruptor de alimentação geral do adaptador AC ou desconectar o cabo de alimentação desliga completamente a alimentação do monitor.

#### **Observação**

- Para maximizar a vida útil do monitor e minimizar a deterioração da iluminação e o consumo de energia, proceda do modo seguinte:
	- Utilize a função de economia de energia do computador.
	- Desligue o monitor e o PC após o uso.

### **2-3. Ajuste da altura e do ângulo da tela**

Segure as bordas esquerda e direita do monitor com ambas as mãos e ajuste a altura da tela, incline e gire a tela até a posição de trabalho ideal.

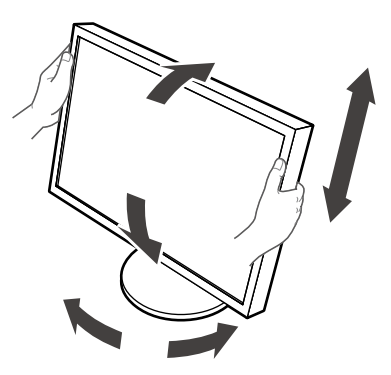

#### **Atenção**

• Verifique se os cabos estão conectados corretamente.

## <span id="page-15-0"></span>**2-4. Fixação de um suporte de cabo de alimentação**

Fixe o suporte do cabo de alimentação para evitar que o cabo de alimentação caia.

#### **Atenção**

- Assegure-se de fixar o suporte do cabo de alimentação quando a alimentação geral do adaptador AC estiver desligada ou antes de conectar o cabo de alimentação na tomada padrão.
- **1. Fixe o suporte do cabo de alimentação fornecido no orifício de fixação do cabo de alimentação no adaptador AC.**

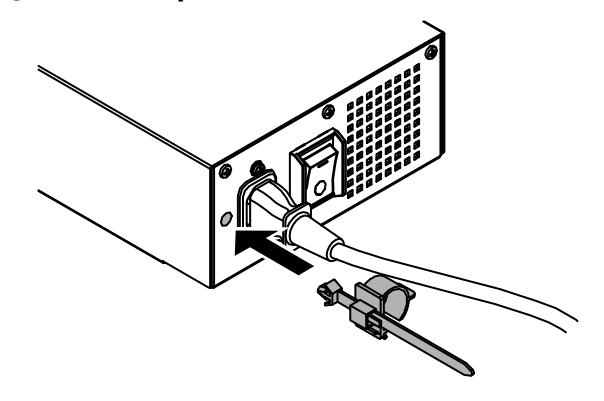

**2. Ajuste a posição para prender o suporte do cabo de alimentação, consultando a figura abaixo.**

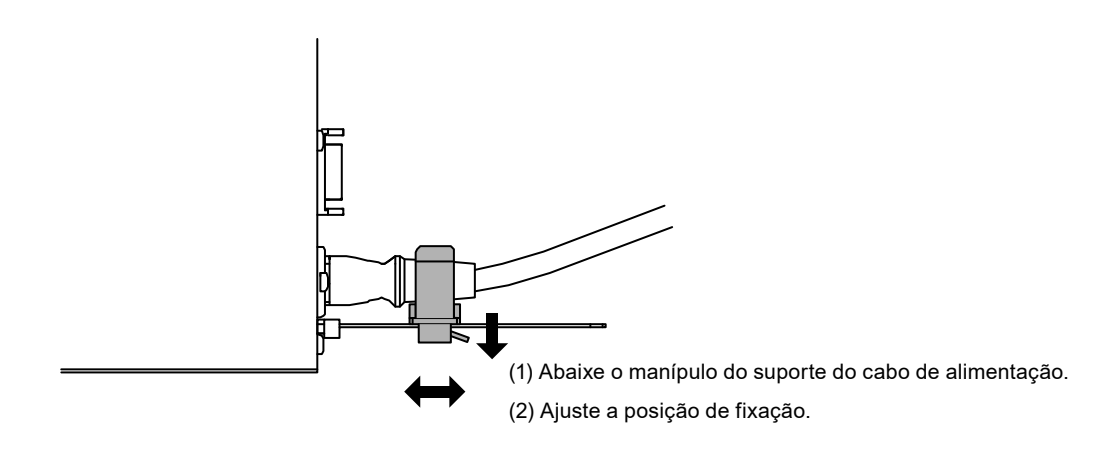

**3. Prenda o suporte do cabo de alimentação para impedir que o cabo de alimentação caia.**

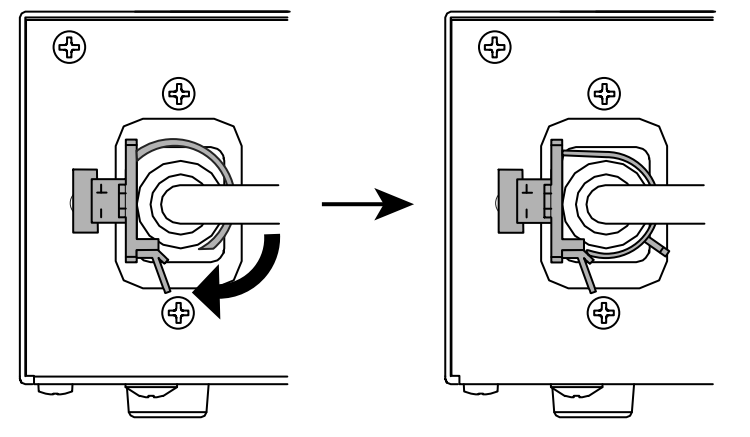

\*Verifique se o suporte do cabo de alimentação está preso.

## <span id="page-16-0"></span>**Capítulo 3 Solução de problemas**

Se um problema persistir mesmo depois da aplicação das soluções sugeridas, entre em contato com seu representante local da EIZO.

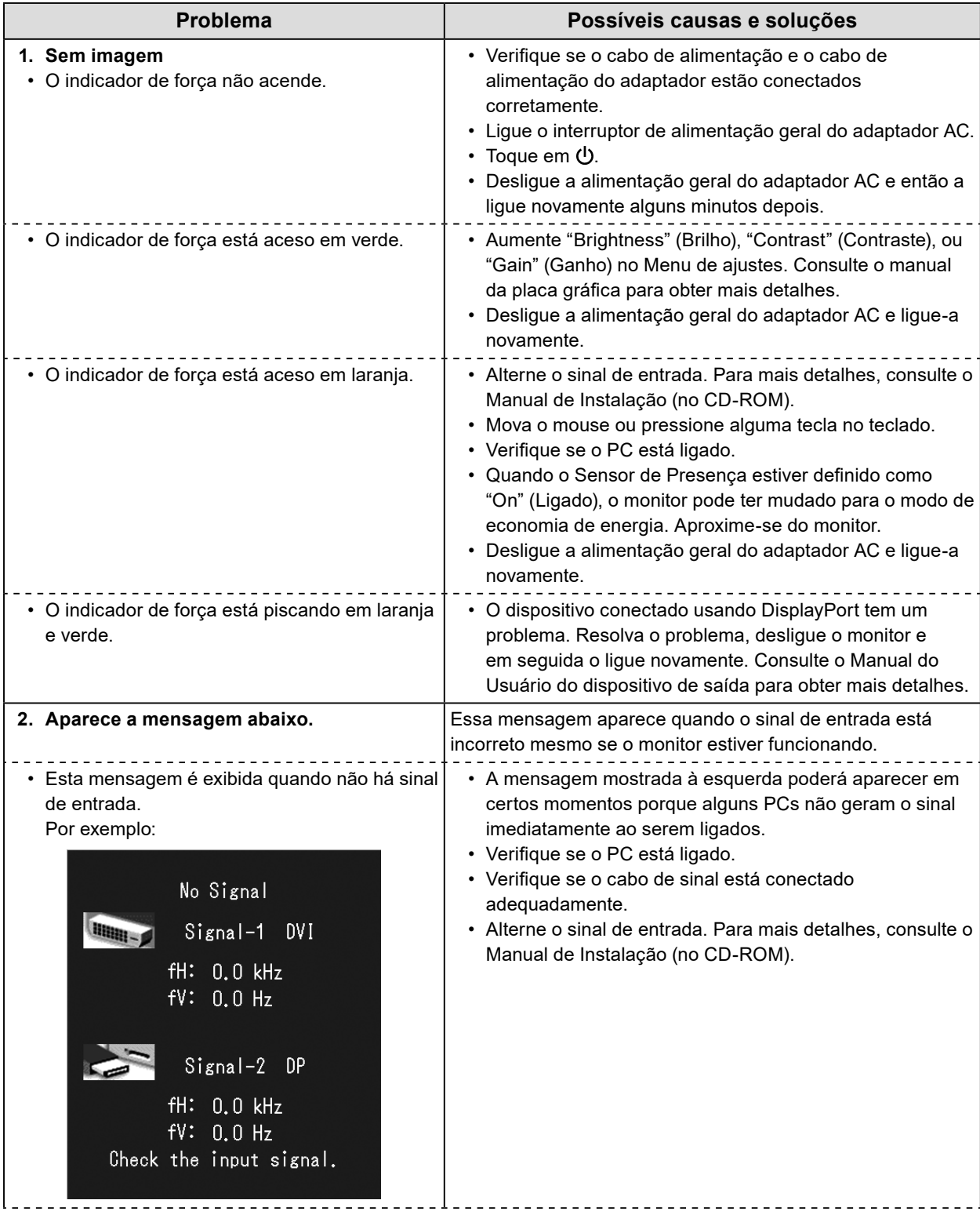

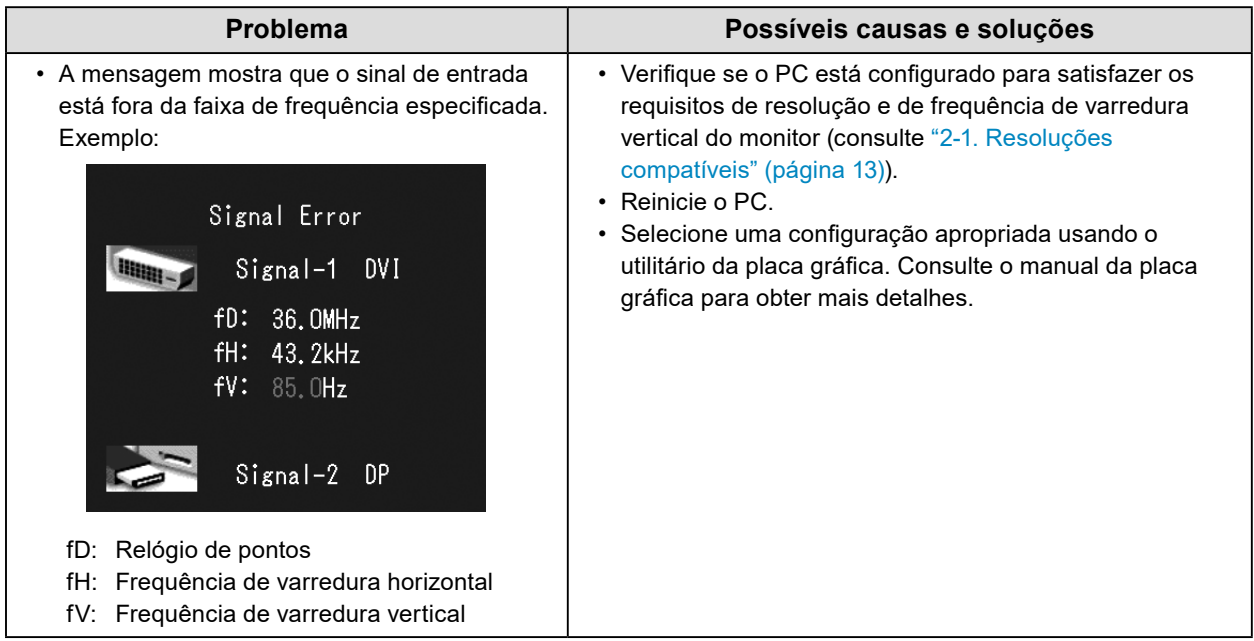

#### **Tabela de códigos de erro**

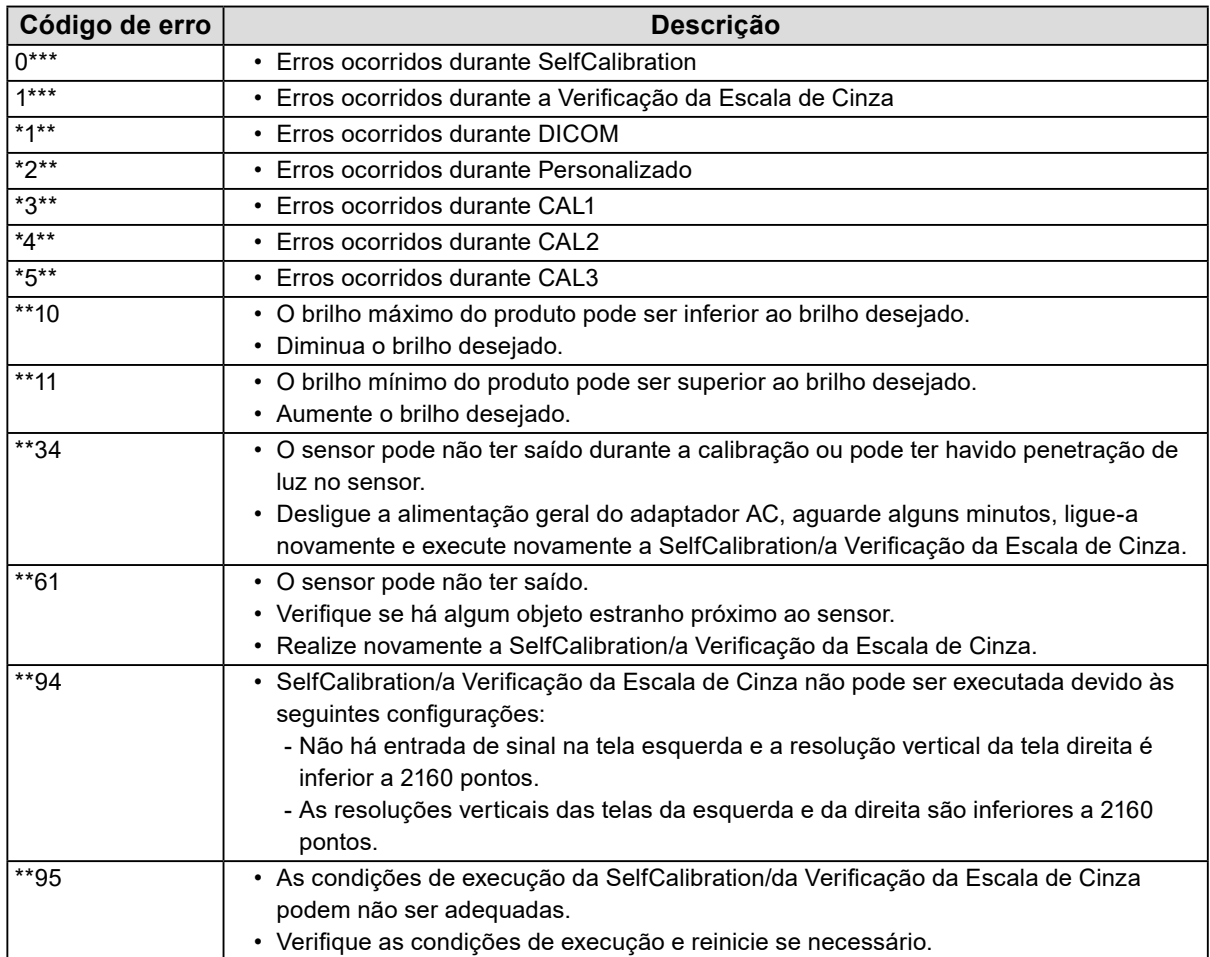

## <span id="page-18-0"></span>**Capítulo 4 Especificações**

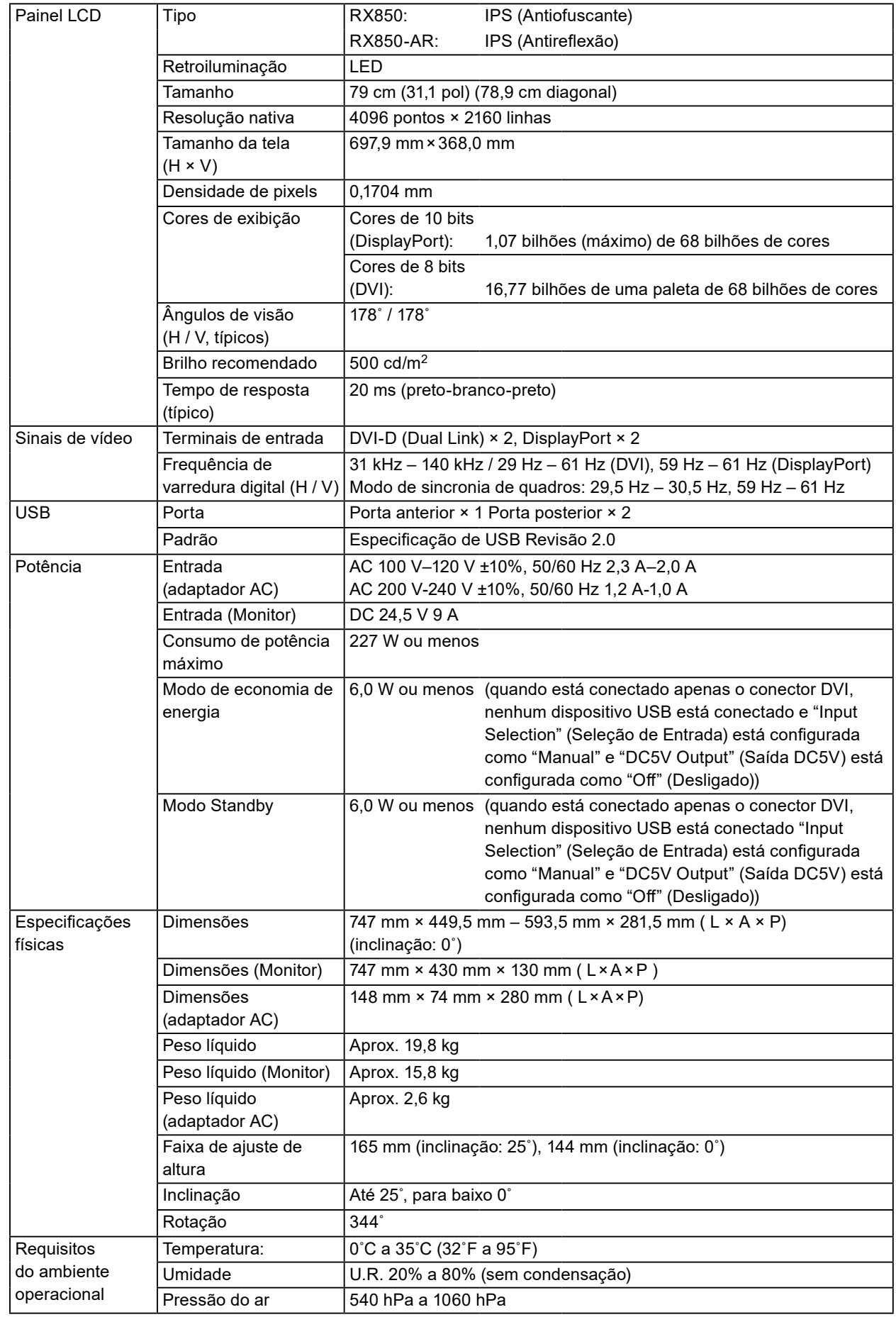

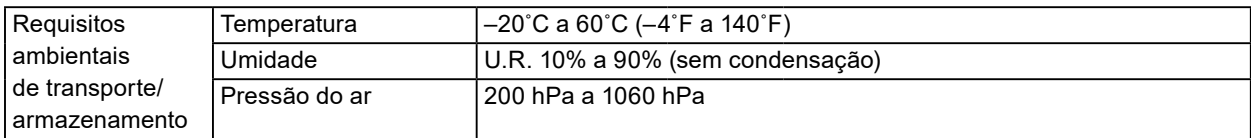

#### **Dimensões externas**

**Monitor**

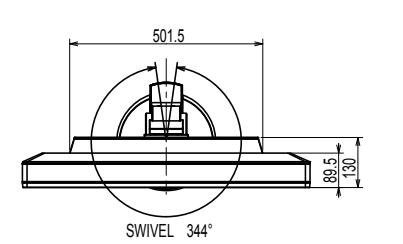

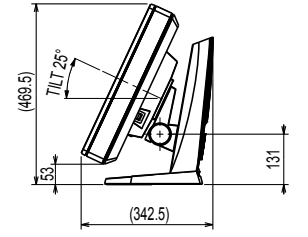

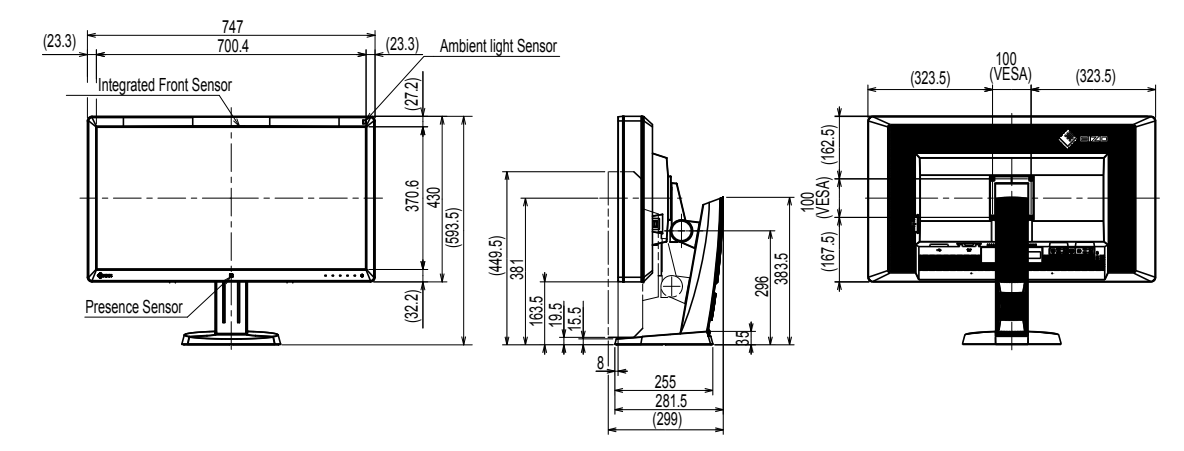

#### **Adaptador AC (PSA-073)**

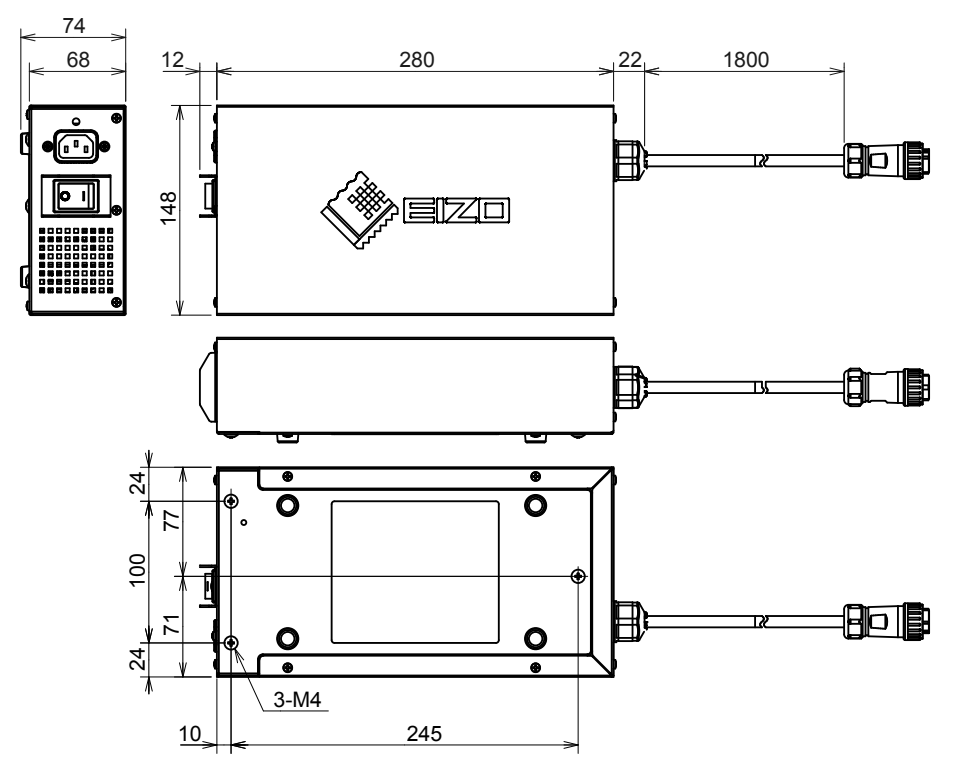

#### **Acessórios**

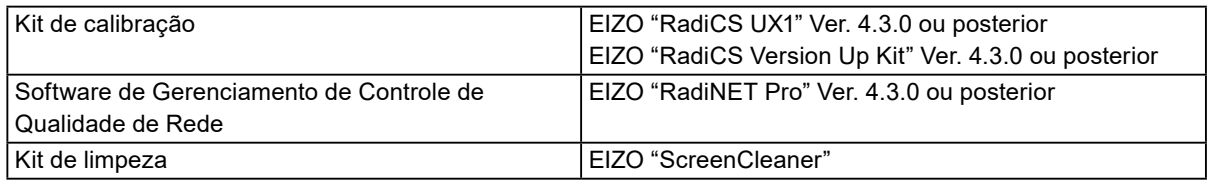

Consulte o nosso website para obter informações atualizadas sobre os acessórios e informações sobre a placa gráfica compatível mais atual.

<http://www.eizoglobal.com>

## <span id="page-21-0"></span>**Capítulo 5 Glossário**

#### **DDC (Display Data Channel)**

VESA fornece a padronização da comunicação interativa da informação de configuração, etc. entre um PC e o monitor.

#### **DICOM (Digital Imaging and Communication in Medicine)**

O padrão DICOM foi desenvolvido pelo American College of Radiology e pela National Electrical Manufacturer's Association dos EUA.

A conexão de dispositivos compatível com o DICOM permite transferir as imagens e informações médicas. O documento DICOM, Parte 14 define a exibição digital de imagens médicas em escala de cinza.

#### **DisplayPort**

Esse é o padrão de interface para sinais de imagem padronizados de acordo com VESA. Foi desenvolvido para substituir as interfaces DVI e analógicas convencionais, podendo transmitir sinais de alta resolução e sinais de som não suportados por DVI. Também suporta cor de 10 bits, tecnologia de proteção de direito autoral, cabos longos, etc. Os conectores de tamanho padrão e tamanho mini foram padronizados.

#### **DVI (Digital Visual Interface)**

DVI é um padrão de interface digital. O DVI possibilita a transmissão direta dos dados digitais do PC, sem perdas.

Ele adota o sistema de transmissão TMDS e conectores DVI. Há dois tipos de conectores DVI. O primeiro é um conector DVI-D apenas para entrada de sinal digital. O segundo é um conector DVI-I, para entrada de sinal digital e analógico.

#### **DVI DMPM (DVI Digital Monitor Power Management)**

DVI DMPM é uma função de economia de energia de interface digital. "Monitor ligado (modo em operação)" e "Ativo desligado (modo de economia de energia)" são indispensáveis para a DVI DMPM como modo de energia do monitor.

#### **Gama**

Geralmente, o brilho do monitor varia de forma não linear conforme o nível do sinal de entrada, o que é chamado de "característica de gama". Um baixo valor de gama produz uma imagem de baixo contraste, enquanto que um valor de gama elevado produz uma imagem de alto contraste.

#### **Ganho**

É utilizado para ajustar cada parâmetro de cor para vermelho, verde e azul. Monitores LCD exibem a cor através da passagem da luz pelo filtro de cor do painel. Vermelho, verde e azul são as três cores primárias. Todas as cores na tela são exibidas pela combinação dessas três cores. O tom da cor pode ser alterado por meio do ajuste da intensidade (volume) da luz que passa através de cada filtro de cor.

#### **HDCP (High-bandwidth Digital Content Protection)**

Sistema de codificação de sinal digital desenvolvido para proteger contra cópia os conteúdos digitais, como vídeo, música, etc.

Ele ajuda a transmitir os conteúdos digitais de forma segura, codificando os conteúdos digitais enviados pelo conector DVI ou HDMI do lado de saída e decodificando-os no lado de entrada. Os conteúdos digitais não podem ser reproduzidos se ambos os equipamentos, dos lados de saída e entrada, não forem aplicáveis ao sistema HDCP.

#### **Resolução**

O painel de LCD consiste em inúmeros pixels de tamanho especificado, os quais são iluminados para formar imagens. Esse monitor consiste em pixels horizontais 4096 e pixels verticais 2160. Sendo assim, se a resolução combinada das telas da esquerda e da direita for 4096×2160, todos os pixels são iluminados como tela cheia (1:1).

#### **sRGB (padrão RGB)**

Padrão internacional para reprodução de cores e espaço de cores em dispositivos periféricos (como monitores, impressoras, câmeras digitais, scanners). Para obter uma correspondência de cores simplificada para a Internet, as cores podem ser exibidas utilizando tons próximos aos dos dispositivos de transmissão e recepção.

#### **Temperatura**

Temperatura de cor é um método utilizado para medir o tom da cor branca, geralmente indicada em graus Kelvin. A tela se torna avermelhada a baixas temperaturas e azul a altas temperaturas, como a temperatura da chama.

5000 K: Branco levemente avermelhado

6500 K: Branco considerado como cor balanceada para luz do dia

9300 K: Branco levemente azul

## <span id="page-23-0"></span>**Apêndice**

### **Marca comercial**

Os termos HDMI e HDMI High-Definition Multimedia Interface, bem como o HDMI Logo são marcas comerciais ou marca comerciais registradas de HDMI Licensing, LLC nos Estados Unidos e em outros países.

O DisplayPort Compliance Logo e VESA são marcas comerciais registradas da Video Electronics Standards Association.

Acrobat, Adobe, Adobe AIR e Photoshop são marcas comerciais registradas da Adobe Systems Incorporated nos Estados Unidos e em outros países.

AMD Athlon e AMD Opteron são marcas comerciais da Advanced Micro Devices, Inc.

Apple, ColorSync, eMac, iBook, iMac, iPad, Mac, MacBook, Macintosh, Mac OS, PowerBook e QuickTime são marcas comerciais registradas da Apple Inc.

ColorMunki, Eye-One e X-Rite são marcas comerciais registradas ou marcas da X-Rite Incorporated nos Estados Unidos e/ou em outros países.

ColorVision e ColorVision Spyder2 são marcas comerciais registradas da DataColor Holding AG nos Estados Unidos.

Spyder3 e Spyder4 são marcas comerciais da DataColor Holding AG.

ENERGY STAR é uma marca comercial registrada da United States Environmental Protection Agency nos Estados Unidos e em outros países.

GRACoL e IDEAlliance são marcas comerciais registradas da International Digital Enterprise Alliance. NEC é uma marca comercial registrada da NEC Corporation.

PC-9801 e PC-9821 são marcas comerciais da NEC Corporation.

NextWindow é uma marca comercial registrada da NextWindow Ltd.

Intel, Intel Core e Pentium são marcas comerciais registradas da Intel Corporation nos Estados Unidos e em outros países.

PowerPC é uma marca comercial registrada da International Business Machines Corporation.

PlayStation é uma marca comercial registrada da Sony Computer Entertainment Inc.

PSP e PS3 são marcas comerciais da Sony Computer Entertainment Inc.

RealPlayer é uma marca comercial registrada da RealNetworks, Inc.

TouchWare é uma marca comercial da 3M Touch Systems, Inc.

Windows, Windows Media, Windows Vista, SQL Server e Xbox 360 são marcas comerciais registradas da Microsoft Corporation nos Estados Unidos e em outros países.

YouTube é uma marca comercial registrada da Google Inc.

Firefox é uma marca comercial registrada da Mozilla Foundation.

Kensington e MicroSaver são marcas comerciais da ACCO Brands Corporation.

EIZO, o EIZO Logo, ColorEdge, DuraVision, FlexScan, FORIS, RadiCS, RadiForce, RadiNET, Raptor e ScreenManager são marcas comerciais registradas da EIZO Corporation no Japão e em outros países. ColorNavigator, EcoView NET, EIZO EasyPIX, EIZO ScreenSlicer, i•Sound, Screen Administrator e UniColor Pro são marcas comerciais da EIZO Corporation.

Todos os outros nomes de empresas e produtos são marcas comerciais ou marcas comerciais registradas de seus respectivos proprietários.

### **Licença**

Uma fonte de bitmap gótica redonda em negrito projetada por Ricoh é utilizada para os caracteres exibidos nesse produto.

## <span id="page-24-0"></span>**Padrão médico**

- Deve ser assegurado de que o sistema final está de acordo com o requisito IEC60601-1-1.
- Equipamentos alimentados com energia elétrica podem emitir ondas eletromagnéticas que podem influenciar, limitar ou resultar em mau funcionamento do monitor. Instale o equipamento em um ambiente controlado, livre desse tipo de efeito.

#### **Classificação do equipamento**

- Tipo de proteção contra choque elétrico: Classe I
- Classe CEM: EN60601-1-2:2015 Grupo 1 Classe B
- Classificação de aparelho médico (UE): Classe I
- Modo de operação: Contínua
- Classe IP: IPX0

### <span id="page-25-0"></span>**Informações de CEM**

A série RadiForce oferece um desempenho que exibe imagens corretamente.

#### **Ambientes destinados ao uso**

A série RadiForce destina-se ao uso em ambientes médicos profissionais, como clínicas e hospitais. Os ambientes a seguir não são adequados para o uso da série RadiForce:

- Ambientes médicos caseiros
- Nas proximidades de equipamentos cirúrgicos de alta frequência, como facas eletrocirúrgicas Nas proximidades de equipamentos de terapia por ondas curtas
- Sala blindada contra radiofrequência dos sistemas de equipamentos médicos para ressonância magnética
- Em ambientes especiais de locais blindados
- Instalação em veículos, incluindo ambulâncias
- Outros ambientes especiais

## **AVISO**

**A série RadiForce requer precauções especiais sobre compatibilidade eletromagnética que precisam ser instaladas. Você deve ler com atenção as informações sobre compatibilidade eletromagnética e a seção "PRECAUÇÕES" neste documento, e observar as instruções a seguir ao instalar e operar o produto.**

**O RadiForce não deve ser utilizado adjacente a ou empilhado sobre outros equipamentos. Se for necessária a utilização de forma adjacente ou empilhada, o equipamento ou sistema deve ser observado para verificar se a operação será normal na configuração utilizada.**

**Ao utilizar um equipamento de comunicação de radiofrequência portátil, mantenha-o a 30 cm (12 polegadas) ou mais de distância de qualquer peça da série RadiForce, incluindo cabos. Caso contrário, pode ocorrer a degradação do desempenho deste equipamento.**

**Todo aquele que conecta equipamentos adicionais à entrada de sinal ou à saída de sinal, de forma a configurar um sistema médico, é responsável pela conformidade do sistema com os requisitos da IEC/EN60601-1-2.**

**Certifique-se de usar os cabos incluídos com o produto, ou cabos especificados pela EIZO. O uso de outros que não sejam os especificados ou fornecidos pela EIZO com este equipamento cabos pode resultar em aumento de emissões electromagnéticas ou em imunidade** 

**electromagnética reduzida do equipamento e operação inadequada.**

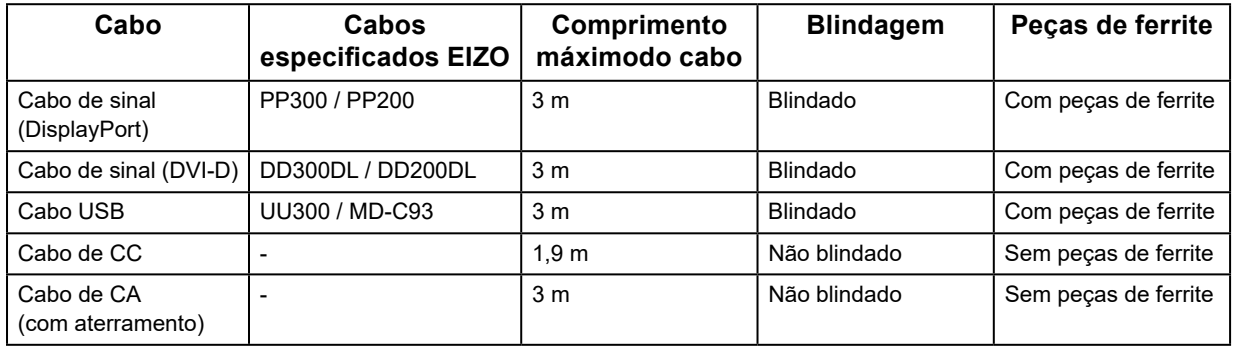

### **Descrições técnicas**

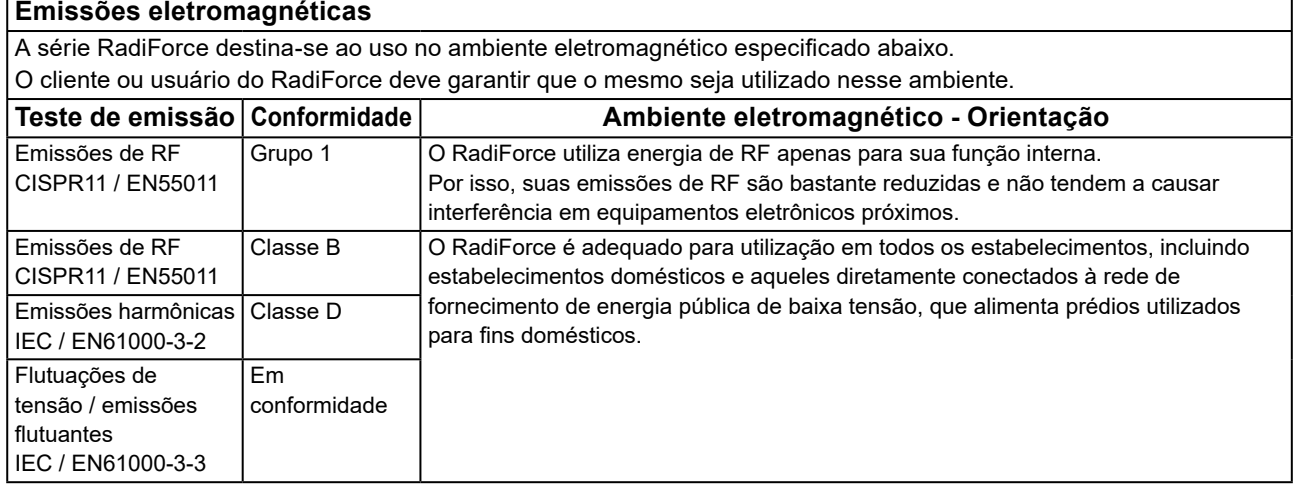

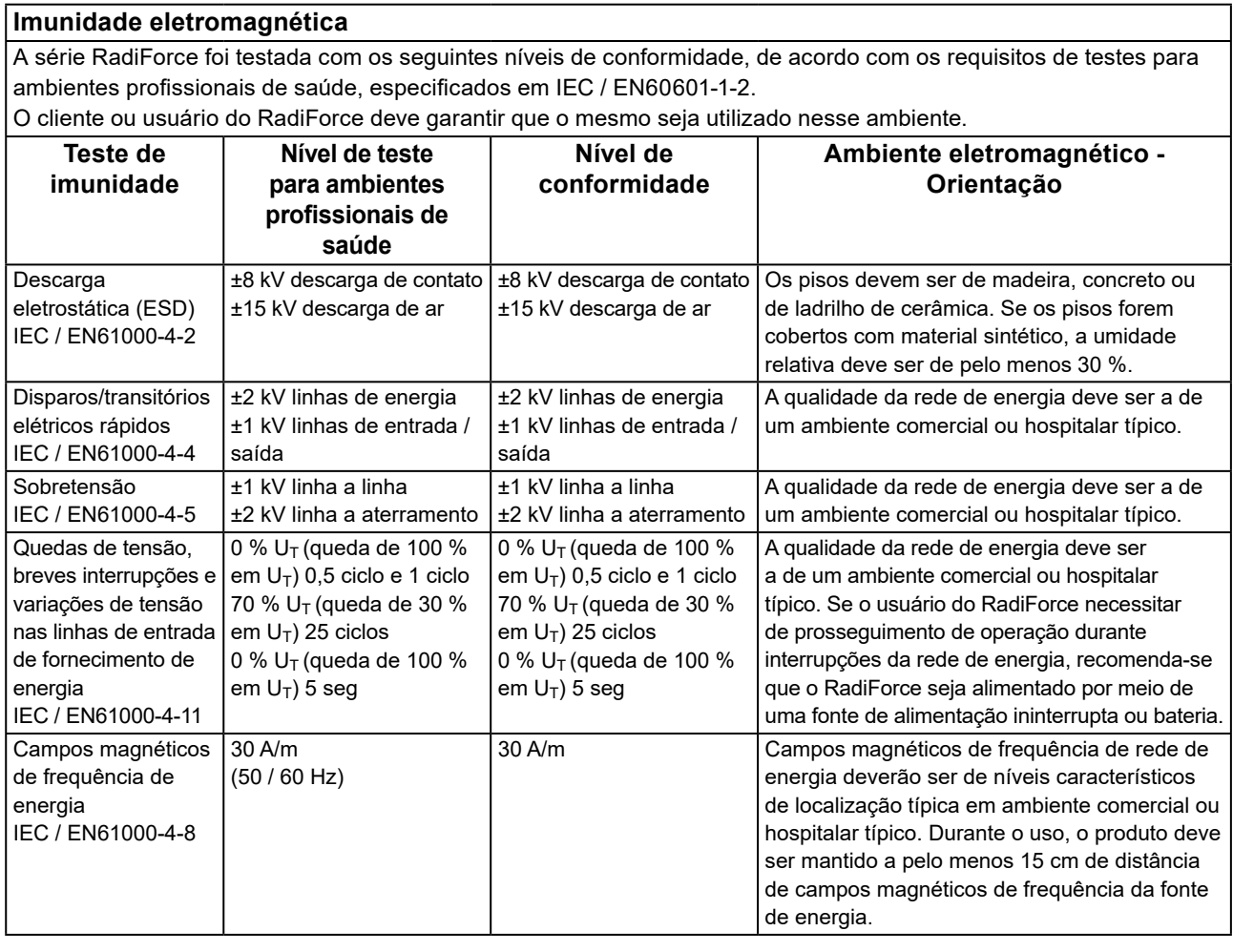

٦

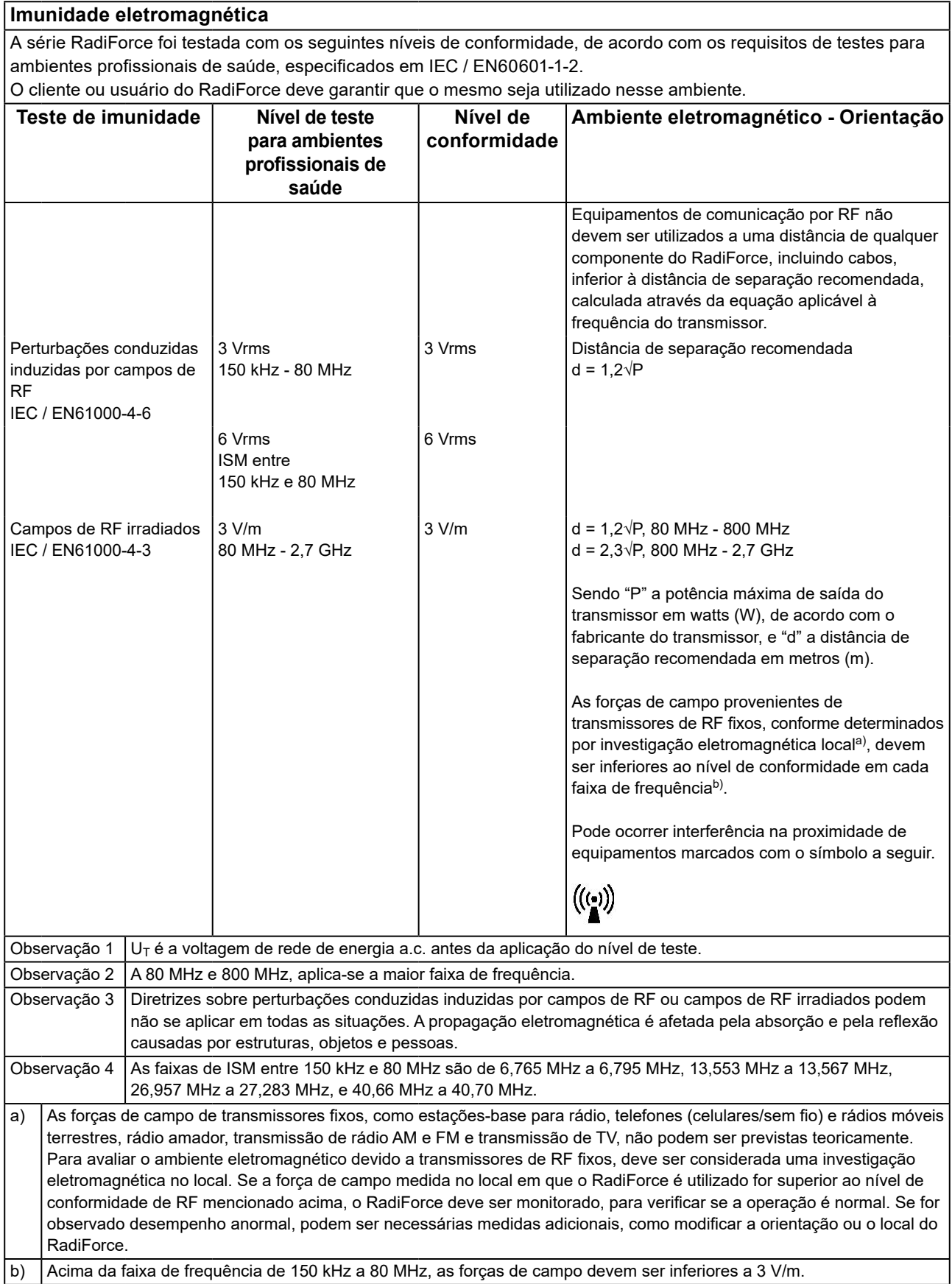

#### **Distâncias de separação recomendadas entre equipamentos de comunicação de RF móveis ou portáteis e o RadiForce**

O RadiForce é projetado para uso em um ambiente eletromagnético no qual as interferências de RF radiada são controladas. O cliente ou o usuário do RadiForce pode ajudar a prevenir interferências eletromagnéticas, conservando uma distância mínima entre equipamentos de comunicação de RF móveis e portáteis (transmissores) e o RadiForce. Imunidade a campos de proximidade dos seguintes equipamentos de comunicação sem fio de RF foi confirmada:

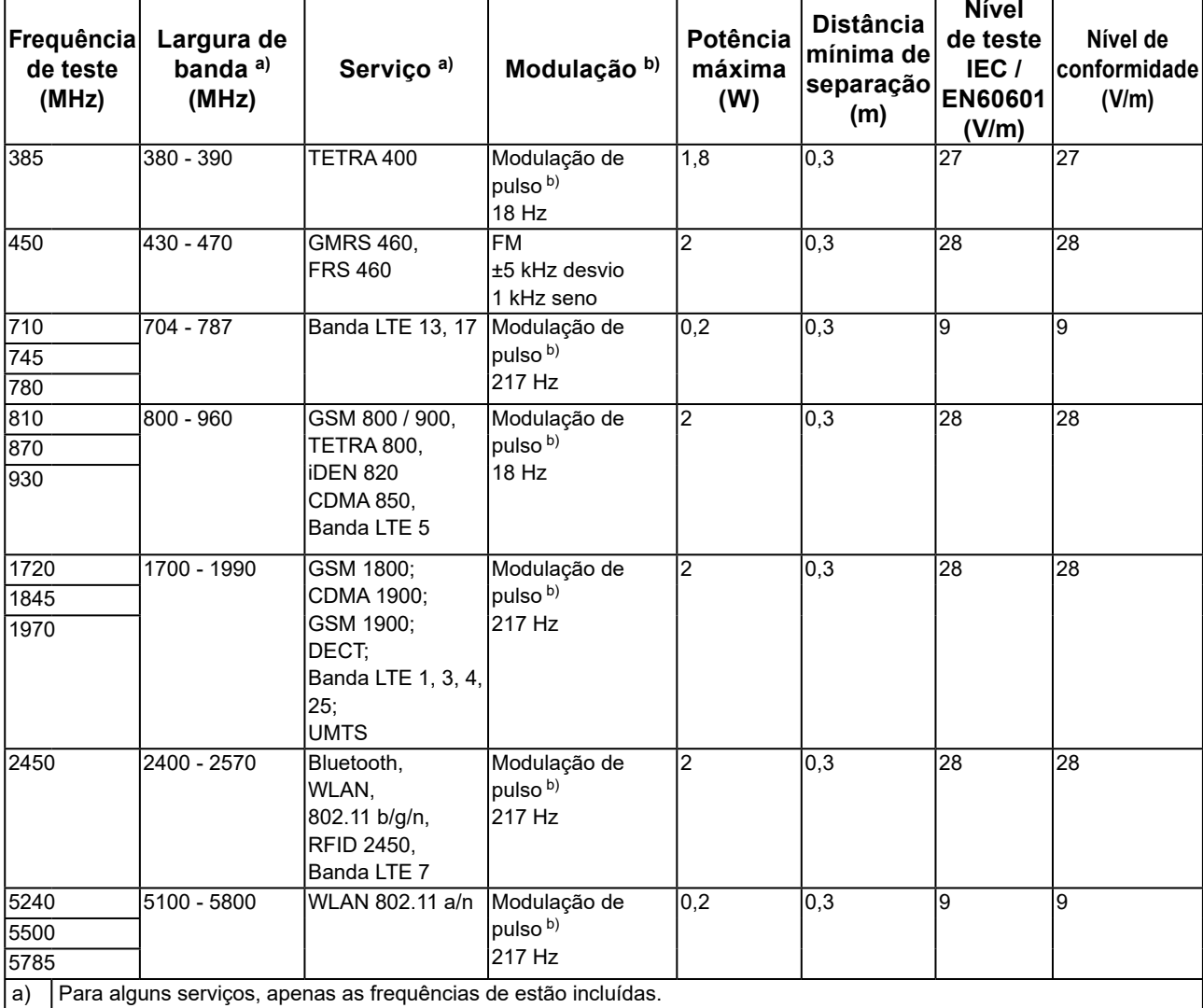

b) A onda portadora é modulada usando um sinal de onda quadrada com 50 % do ciclo de trabalho.

O RadiForce é projetado para uso em um ambiente eletromagnético no qual as interferências de RF radiada são controladas. Para outros equipamentos de comunicação de RF móveis e portáteis (transmissores), a distância mínima entre equipamentos de comunicação de RF móveis e portáteis (transmissores) e o RadiForce é recomendada abaixo, de acordo com a potência de saída máxima dos equipamentos de comunicação.

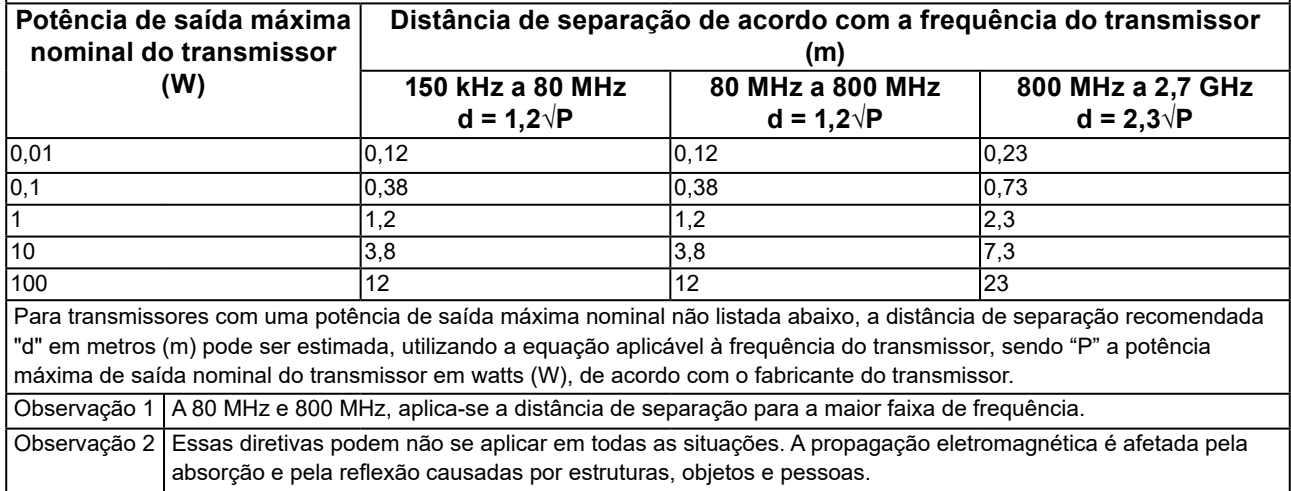

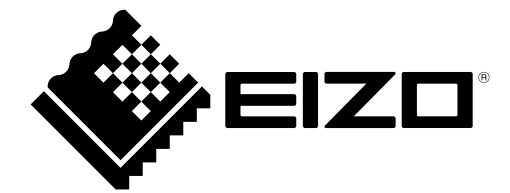

#### **EIZO** Corporation

153 Shimokashiwano, Hakusan, Ishikawa 924-8566 Japan

艺 **卓 显 像 技 术 (苏 州) 有 限 公 司**<br>中国苏州市苏州工业园区展业路 8 号中新科技工业坊 5B

EC REP **EIZO GmbH** Carl-Benz-Straße 3, 76761 Rülzheim, Germany

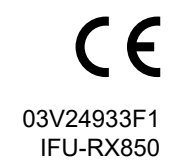